# Gérer son site Drupal avec Ansible

# M MAKINIA CODDIIS

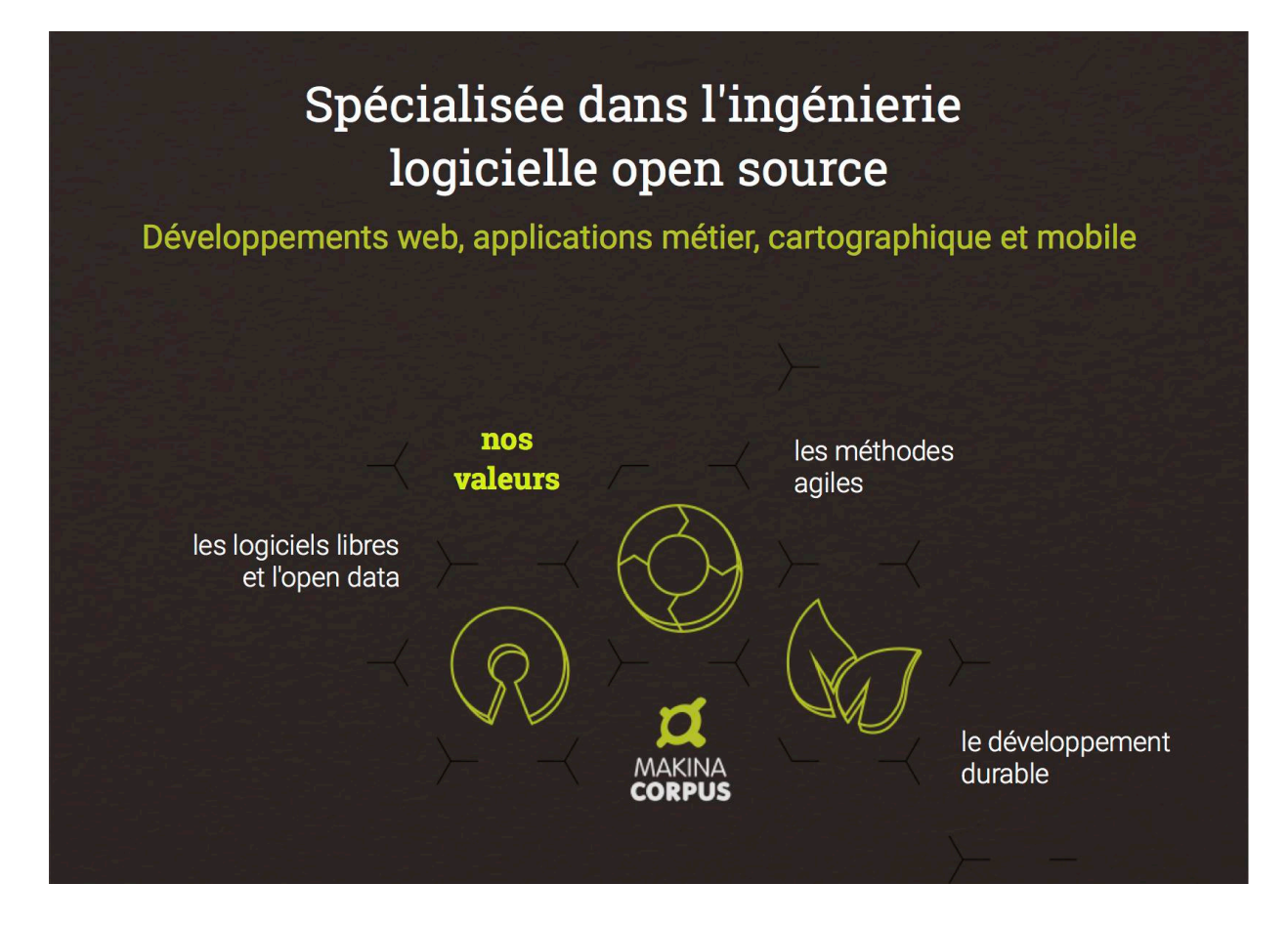

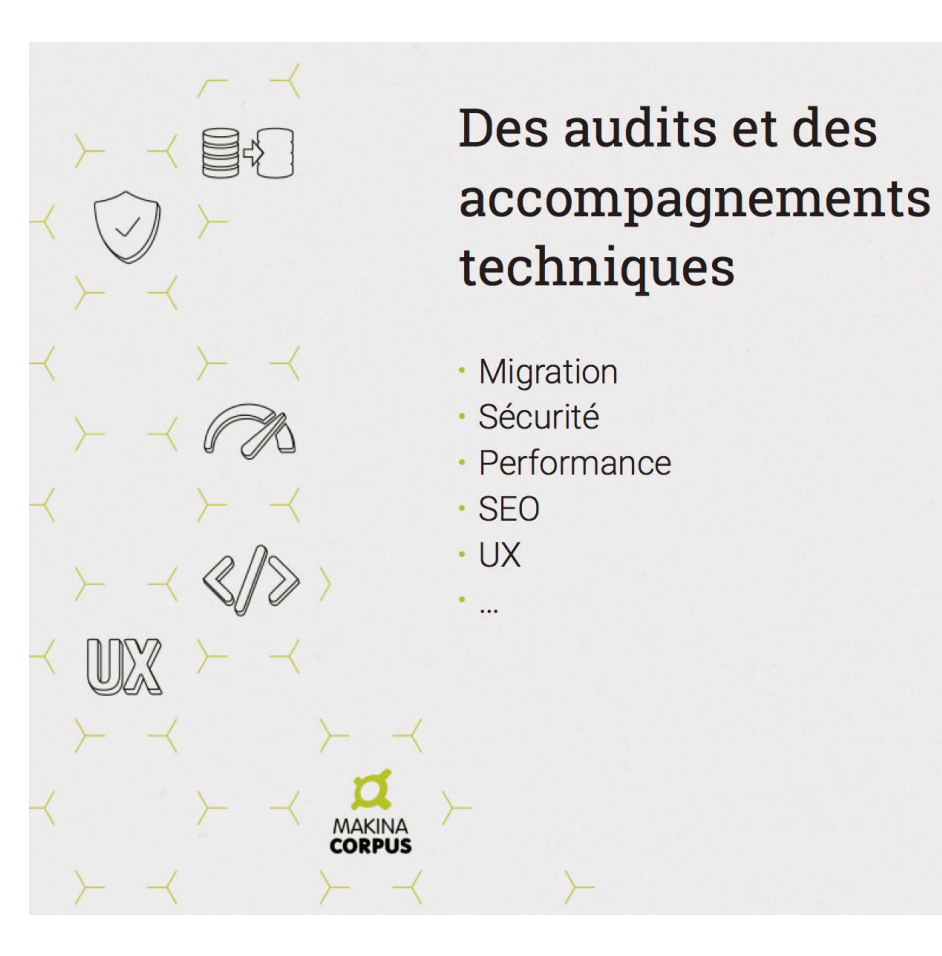

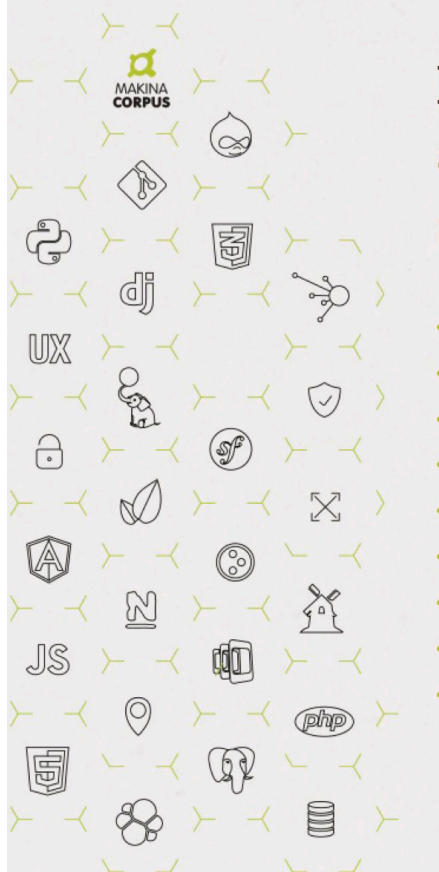

### Des formations avec des experts sur des domaines maîtrisés

- · Drupal
- · Plone
- · Django / Symfony
- · PhoneGap Cordova
- · Front-End (AngularJS / Responsive...)
- · Sécurité Web
- Webmapping / PostGIS
- · Python de l'initiation au scientifique
- · Ergonomie / UX

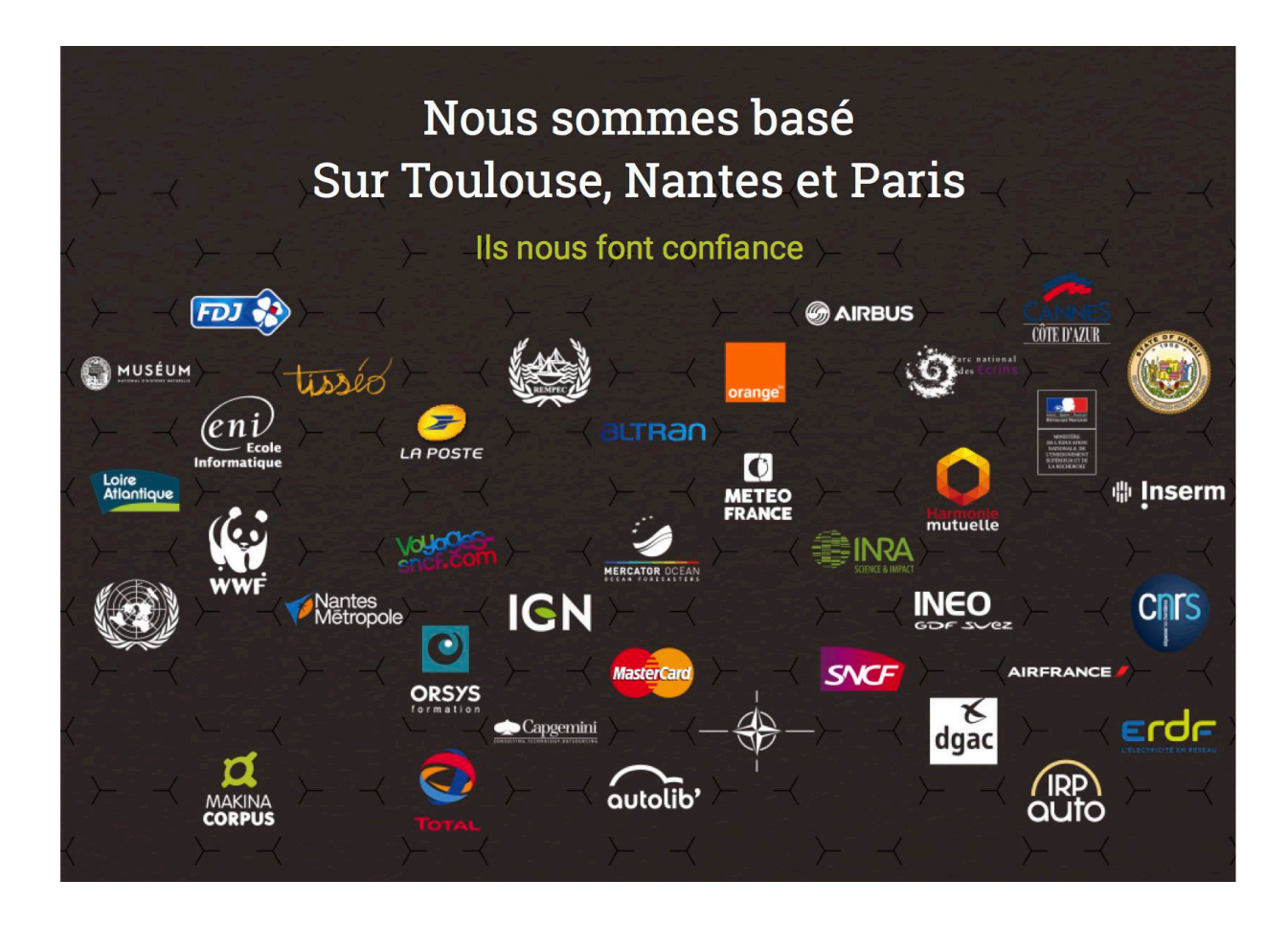

# **Programme**

- Introduction
- Les termes à connaîtr e
- Execution
- Démo

# **Ansible - Qu'est-ce que c'est ?**

- Déploiement multi-node
- Exécution de tâches
- Gestion de configuration

## **Et puis**

### *D'où ça vient*

- Créé en 2012
- Racheté par Redhat en 2015
- GPLv3

### *C'est fait comment*

- Python
- YAML
- Jinja2

Ça s'installe sur Linux, Mac, Windows (parce que Python) et ça communique en SSH

## **Le provisionning, l'orchestration ?**

2017 : on administre plus son(ses) ser veur(s) à la main, genaoueg !

On est humain, donc :

- on oublie
- on fait des fautes
- on s'enmêle les pinceaux
- on fait les choses différement à chaque fois
- on prend plus de temps qu'un script

### **UN ORCHESTRATEUR ?**

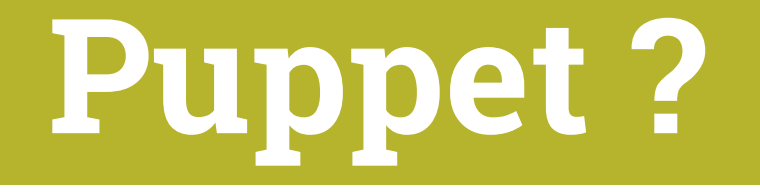

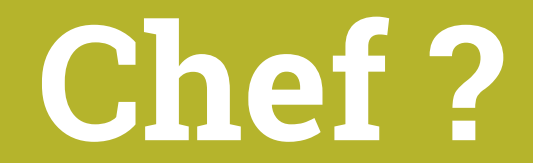

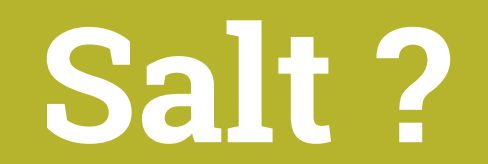

# **Petite comparaison**

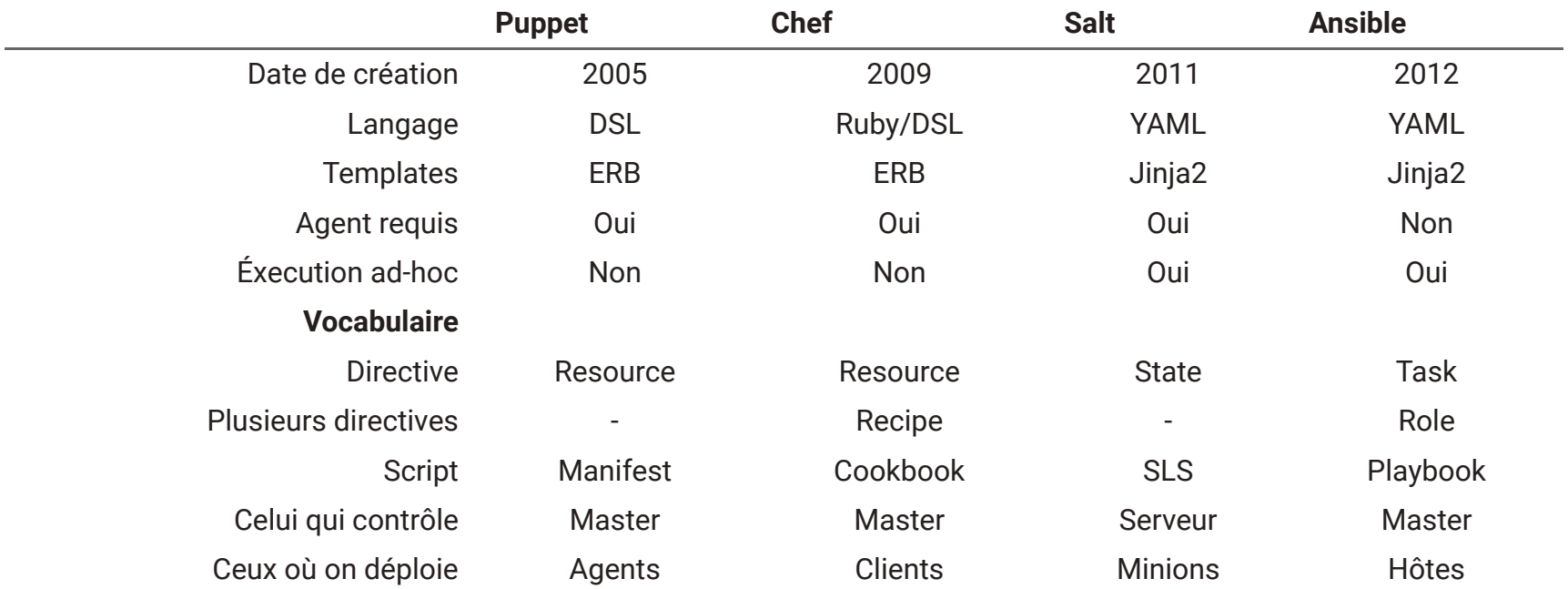

*"Ansible est jeune mais simple, et a une communauté très active"*

### *Rappels*

• Jinja2 ≈ Twig

• YAML utilisé dans Drupal 8 notamment

# **Les termes à connaître**

**Inventaires, utilisateurs, modules, roles, variables, templates, handlers**

### **Inventaire**

Décrit le(s) serveur(s) sur lequel(lesquels) on va éxecuter des tâches.

[beta] 192.168.1.1 # host2 ... [beta:vars] git\_branch=dev

[production] monsupersite.com

[production:vars] git\_branch=master

Chaque section est un groupe de serveurs (IP ou nom de domaine)

Une section nom\_du\_groupe: vars permet de définir des variables uniquement pour ce groupe

### **Playbook**

Un playbook est un(des) ensemble(s) de tâches qu'on execute sur un(des) host(s)

```
---- hosts: webservers
 vars:
   http_port: 80
   max_clients: 200
 remote_user: root
 # Tâches à effectuer
 tasks:
  - name: ensure apache is at the latest version
   yum: name=httpd state=latest
  - name: write the apache config file
   template: src="/srv/httpd.j2" dest="/etc/httpd.conf"
  - name: ensure apache is running (and enable it at boot)
    service: name=httpd state=started enabled=yes
```
Ici on installe Apache, on lui met un fichier de config et on le démarre

### **Utilisateurs**

Forcément quand on administre un serveur, il y a des utilisateurs Unix en face, et potientiellement un utilisateur root.

Pour pouvoir fonctionner, Ansible devra se connecter en SSH avec un utilisateur (root ou non) qui par la suite devra avoir les droits pour effectuer toutes les tâches. Pour définir l'utilisateur qui se connectera :

remote\_user: sebastien

Si besoin d'un autre utilisateur pour executer ces tâches, on peut pour un playbook ou une tâche spécifier :

become: yes become\_user: postgres # si non renseigné, ce sera root become\_method: su # si non rensigné, ce sera sudo

### **Tâches**

### Chacun des *play* d'un playbook

- name: Ensure the httpd service is running service: name: httpd state: started become: true

#### Composé de :

- name : le nom de la tâche
- commande qui execute la tâche
- paramètres du module
- variables si besoin
- become : changement d'utilisateur si besoin

### **Execution des tâches**

- Exécutées une à la fois, les unes à la suite des autres
- Idempotentes (même effet si exécutée plusieurs fois)
- Peuvent a voir ces statuts : ok / changed / fail / skipped
- Un playbook s'arrête au premier fail

### **Modules**

[http://docs.ansible.com/ansible/latest/modules\\_by\\_categor](http://docs.ansible.com/ansible/latest/modules_by_category.html)y.html

1378 modules dans le cœur

En vrac : apt, yum, copy, replace, cron, postgres, redis, shell, rabbitmq, npm, composer, group, ping service, user, …

Possibilité d'ajouter ses propres modules (en écrivant des plugins python)

### **Python c'est simple**

Parce que c'est installé de base dans toutes les distributions, il suffit de coder son module en python

```
#!/usr/bin/python
from ansible.module_utils.basic import AnsibleModule
def main():
    module_args = {'name': {'type': 'str', 'required': True}}
    result = {'message': '', 'changed': False, 'original_message': ''}
    module = AnsibleModule(
        argument_spec=module_args,
        supports_check_mode=True
    \sum_{i=1}^{n}# Votre métier ici ...
    if module.params['name'] == 'fail me':
        module.fail_json(msg='You requested this to fail', **result)
    module.exit_json(**result)
if __name__ == '__main__':main()
```
### **Role**

Un *role* est un ensemble de tâches dont le tout a un *rôle*...

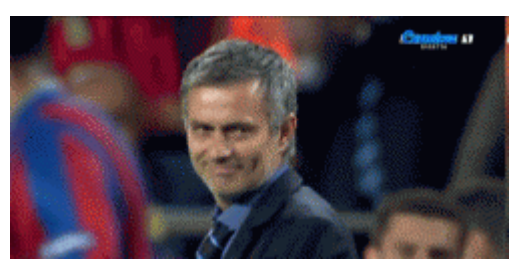

- Installer et configurer **Nginx** pour le web
- Installer et configurer PHP-FPM
- Installer et configurer MySQL pour la BDD
- Installer **Composer** pour Drupal 8 et autr e
- Installer **Drush**
- Installer et configurer **Varnish** pour cache front
- Installer et configurer LetsEncrypt pour le SSL
- Récupérer notre repo **Git** et faire un déploiement

*Plusieurs roles vont ainsi constituer notre playbook.*

### **Pourquoi les roles ?**

Les rôles sont en général *génériques* et configurables via des variables, qui ont une valeur par défaut.

On peut surcharger les variables de ces rôles, avec un ordre d'importance (non expliqué ici, sinon je vous embrouille).

### **Variables**

*Un playbook*

---- hosts: webservers vars: - http\_port: 80 - max\_clients: 200 vars\_files: - env\_vars/mesvariables.yml

#### *Un inventaire*

[production:vars] git\_branch=master

### **Syntaxe des variables dans un .yaml**

---# Used only for Redhat installation, enables source Nginx repo. nginx\_yum\_repo\_enabled: true # Use the official Nginx PPA for Ubuntu, and the version to use if so. nginx\_ppa\_use: false nginx\_ppa\_version: stable # avec du jinja2 processes: "{{processor\_vcpus|default(processor\_count)}}" # des tableaux mysql\_users: - name: example host: 127.0.0.1 password: secret priv: "\*.\*:USAGE" # du texte sur plusieurs lignes un\_texte\_tres\_long: | "la c'est pour voir si vous suivez bien, le/la" "premier(e) à crier \"Makina Corpus c'est génial\"" "aura mon estime éternelle"

### **Utilisation des variables**

Soit dans les tâches :

```
- name: Define nginx_user.
 set_fact:
    nginx_user: "{{ nginx_user }}"
  when: nginx_user is defined
```
Peut être utilisée dans les **paramètres** ou même a vec le mot clé when pour **passer la tâche** en fonction d'une variable

Soit dans les templates...

### **Les templates**

```
- name: Add managed vhost config files.
 template:
   src: vhost.j2
   dest: "{{ nginx_vhost_path }}/vhost.conf"
   with items:
     server_name: "{{ server_name }}"
     root: "{{ project_root }}"
   notify: reload nginx
```
#### **Arborescence**

monrole ├── tasks │ └── vhosts.yml └── templates └── vhost.j2

#### **Fichier**

```
server {
    listen {{ listen | default('80') }};
    server_name {{ server_name }};
    root \{ \} root \};
    index \{ \} index \} default('index.html index.htm') \};
{% if error_page is defined %}
    error_page {{ error_page }};
{% endif %}
}
```
### **Les handlers**

Tâches de vant être réalisées une fois une autre faite.

*Exemple* : redémarrer nginx une fois un site ajouté

#### **Arborescence**

monrole ├── handlers │ └── main.yml └── templates └── vhost.j2

#### **Fichier**

--- - name: restart nginx service: name=nginx state=restarted

#### **Utilisation**

- name: Ensure nginx\_vhost\_path exists. file: path="{{ nginx\_vhost\_path }}" state=directory notify: reload nginx

# Finie la théorie!

# **Place à la pratique**

### **Pourquoi réinventer la roue ?**

Grâce aux rôles **configurables** via les variables et donc **réutilisables**, il y a toute une **galaxie** de roles provenant de la communauté, a vec gestion de dépendances & co.

<https://galaxy.ansible.com/>

## **Mise en situation**

- J'ai un ser veur (vagrant)
- J'ai un site jaimelesponeys.de v
- Il doit être déplo yé en Drupal 8
- $\bm{\cdot}$   $\,$  J'ai la flemme\*

\*ces slides ont été terminées hier aujourd'hui à [renseigner l'heure]

### **Préparation**

#### Créer le fichier Vagrantfile

Vagrant.configure("2") do |config| config.vm.box <sup>=</sup> "debian/jessie64"  $config.ssh.insert\_key = false$ config.vm.network :forwarded\_port, guest: 80, host: 4567 end

#### Créer le fichier inventory

```
[myserver]
10.0.2.15 ansible_ssh_host=127.0.0.1 ansible_ssh_port=2222
```
#### Installer la VM et les roles

```
$ vagrant up
\frac{1}{2} ansible-galaxy install --roles-path . geerlingguy.nginx \
    geerlingguy.mysql geerlingguy.php geerlingguy.php-mysql \
    geerlingguy.composer geerlingguy.drush geerlingguy.drupal
$ tree -d -1 1
.
├── geerlingguy.composer
├── geerlingguy.drupal
├── geerlingguy.drush
├── geerlingguy.mysql
├── geerlingguy.nginx
├── geerlingguy.php
\left| \right| geerlingguy.php-mysql
```
# **Playbook**

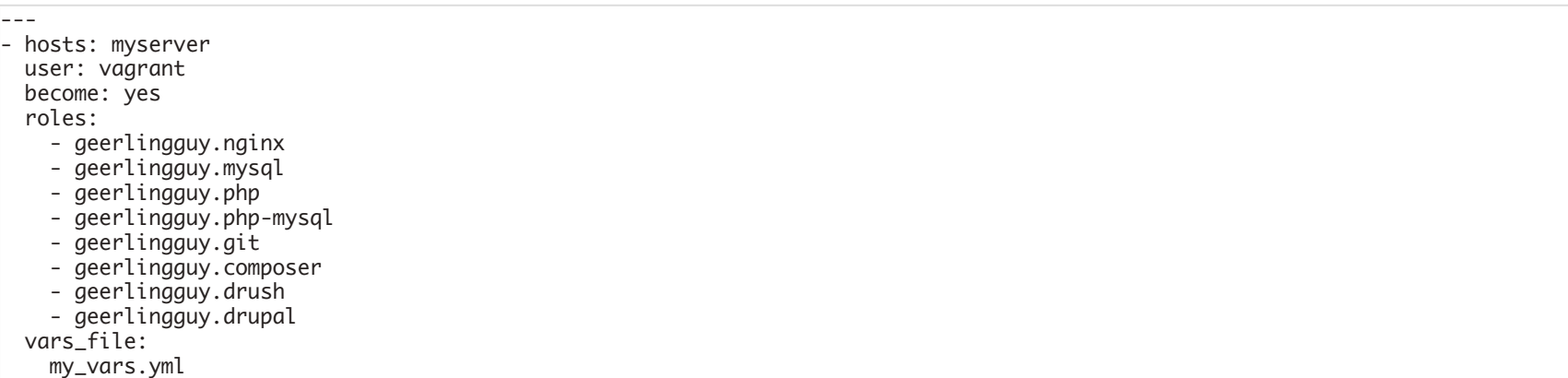

### **Variables de configuration utilisées**

```
drupal_install_site: true
drupal_build_composer_project: true
drupal_deploy_dir: "/var/www/jaimelesponeys"
drupal_db_backend: mysql
drupal_domain: "jaimelesponeys.dev"
drupal db user: root
drupal_db_password: root
php_enable_php_fpm: true
php_fpm_listen: /var/run/php5-fpm.sock
nginx_vhosts:
  - server_name: "{{ drupal_domain }}"
    root: "{{ drupal_deploy_dir }}/web"
    index: "index.php"
    extra_parameters: |
      location / {
          try_files $uri /index.php?$query_string;
      }
      location @rewrite {
          rewrite \sqrt{(.*)} /index.php?q=$1;
      }
      location \sim \.php$ {
          fastcgi_split_path_info \land(.+\land.php)(/.+)$;
          fastcgi_pass unix:/var/run/php5-fpm.sock;
          fastcgi_index index.php;
          fastcgi_param SCRIPT_FILENAME $document_root$fastcgi_script_name;
          include fastcgi_params;
      }
```
### **Problèmes rencontrés**

- PPA PHP-Dotdeb à ajouter
	- name: Install DotDeb repo.

apt\_repository: repo="deb http://packages.dotdeb.org jessie all"

- name: Import DotDeb GPG key.

apt\_key: url="https://www.dotdeb.org/dotdeb.gpg"

- Mauvais nommage de paquet : php-acpu -> php7.0-acpu
- $\cdot$  Il manquait  $_{\tt gerlingguy.get}$  sinon impossbile d'installer composer
- Il manquait  $_{\text{php}7.0-zip}$  sinon composer téléchargeait tout via git
- "this may take a while": oui, composer est très lent
- le chmod 777 de  $_{\rm sites/default/files}$  a faire à la main
- un flush des caches manuel est requis

## **Aller plus loin : Drupal VM**

Projet fait par geerlinguy, un mec qui doit a voir beaucoup de temps libr e

<http://drupalvm.com/>

Requiert :

- Vagrant
- Virtualbo x
- Ansible

Peut installer :

- sur Redhat/CentOS, Debian ou Ubuntu
- Nginx ou Apache
- MySQL ou Postgres
- En option : Drupal Console, Drush, Varnish, Apache Solr, Elasticsearch, Node.js, Selenium (for Behat testing), Memcached, Redis, Blackfire, XHProf, XDebug

### **Retour d'XP**

### *Les tags*

#### Permet de passer des étapes :

ansible-playbook -i ansible/beta ansible/site.yml --tags=deploy

### Utile pour le déploiement pur (mise à jour)

### **Ne pas faire confiance**

- Prendre un rôle
- Se l'approprier
- $\cdot$  Le modifier pour ses besoins

### *Versionner*

• Mettre tout ça dans Git (dans un autre repo)

### *Faire de la veille*

- C'est jeune donc, il y a des nouveau rôles tous les jours
- TODO list personnelle : regarder le provisioning de containers Docker

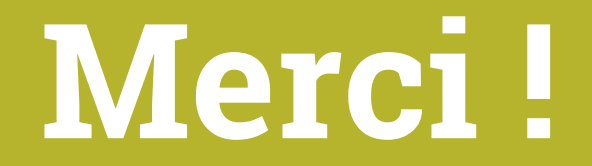

**Des questions ?**

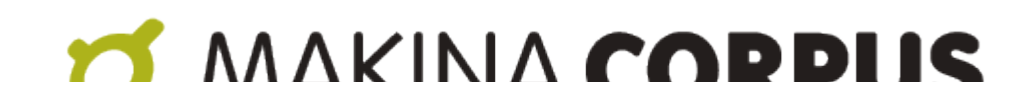